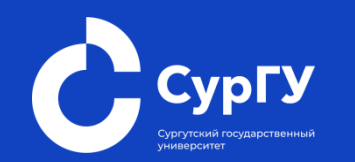

# **Региональный проект «Будущий профессионал»**

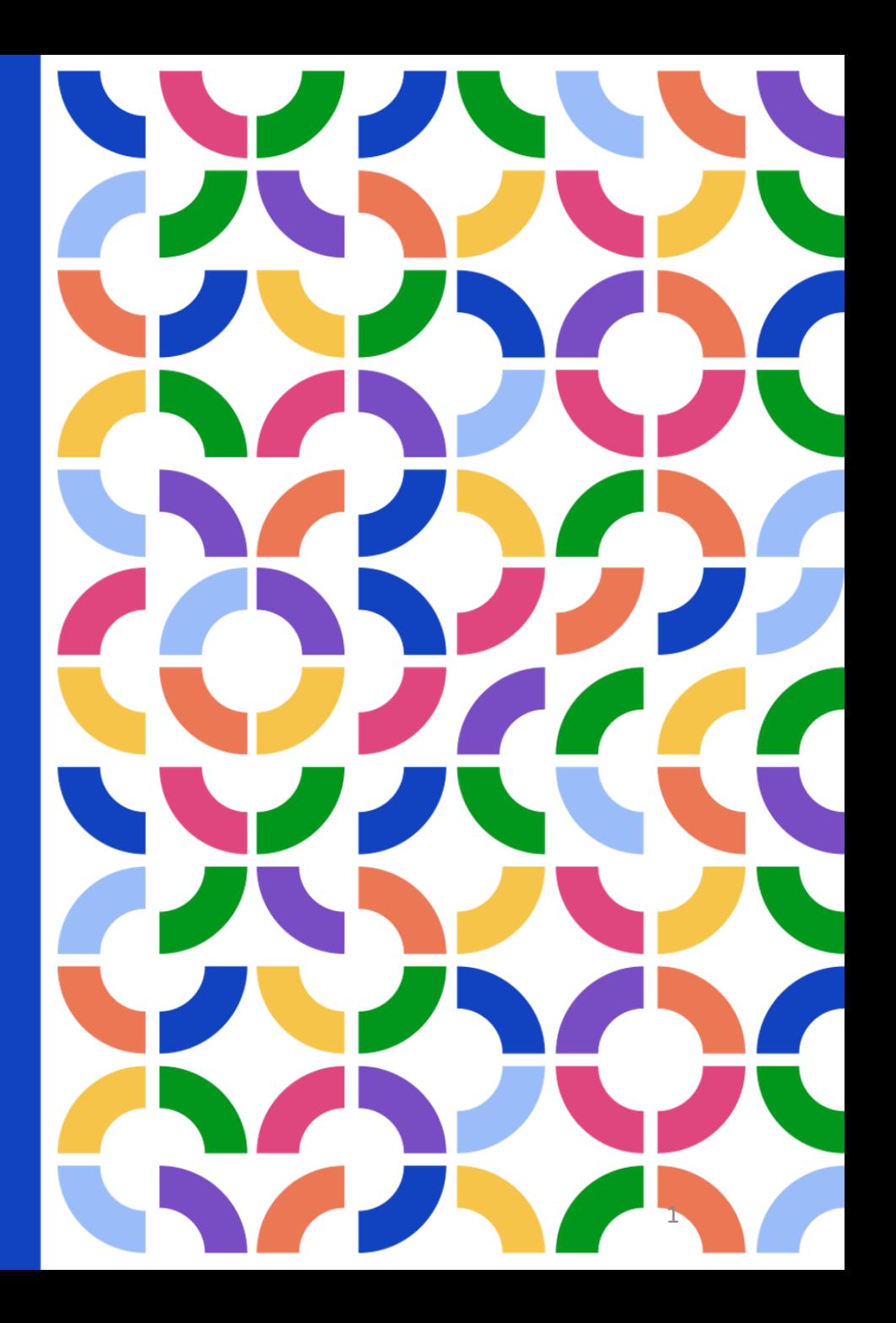

www.surgu.ru

#### **О ПРОЕКТЕ «БУДУЩИЙ ПРОФЕССИОНАЛ» 2022**

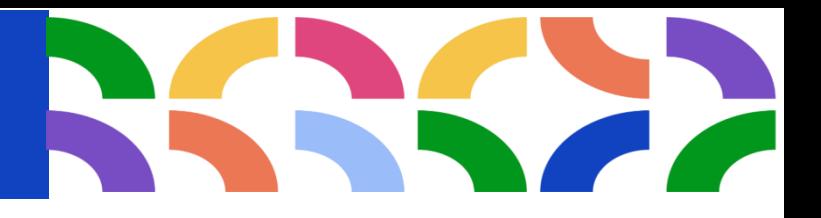

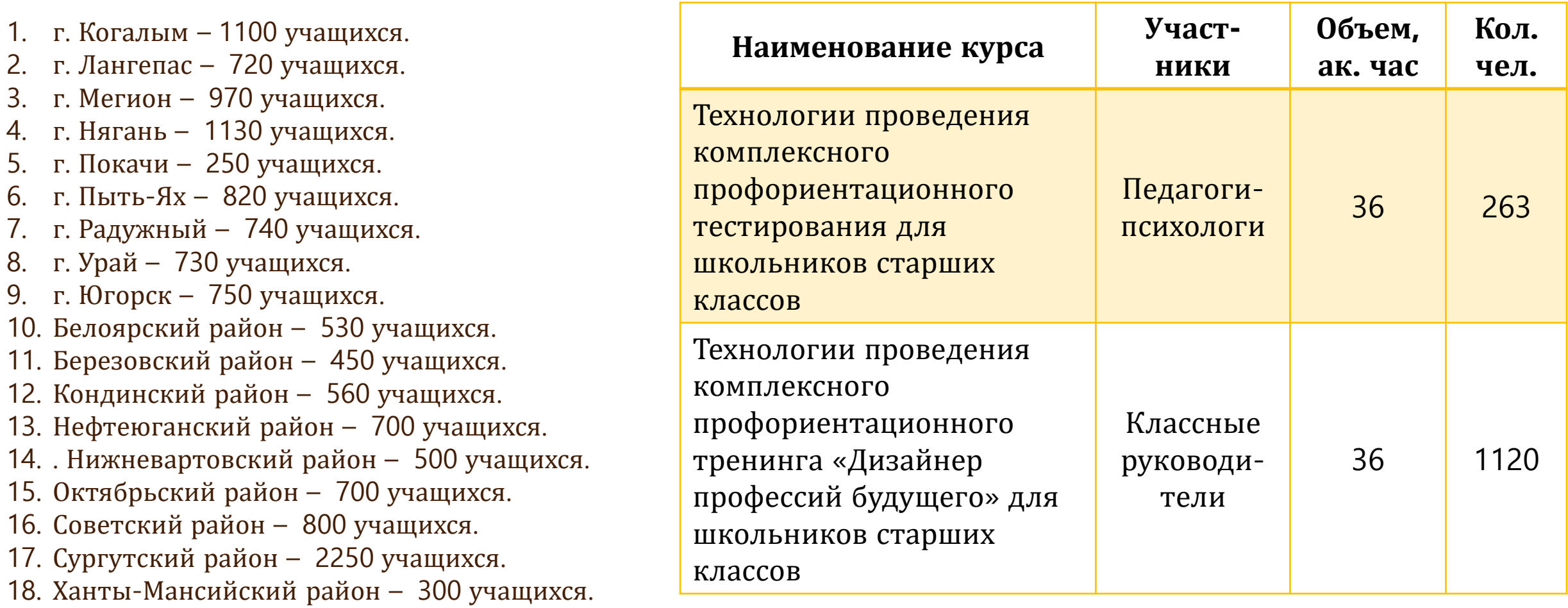

#### **184 школы 14 296 учащихся 9-10 классов** <sup>2</sup>

#### **1387 педагогов**

# **Структура проекта – 2023 г.**

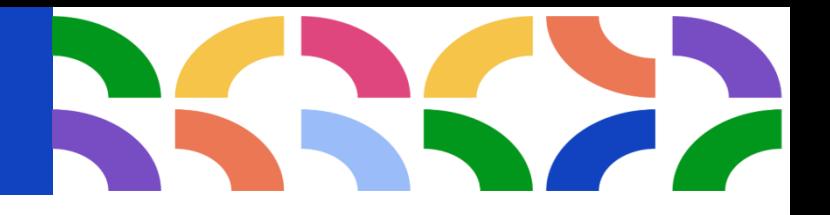

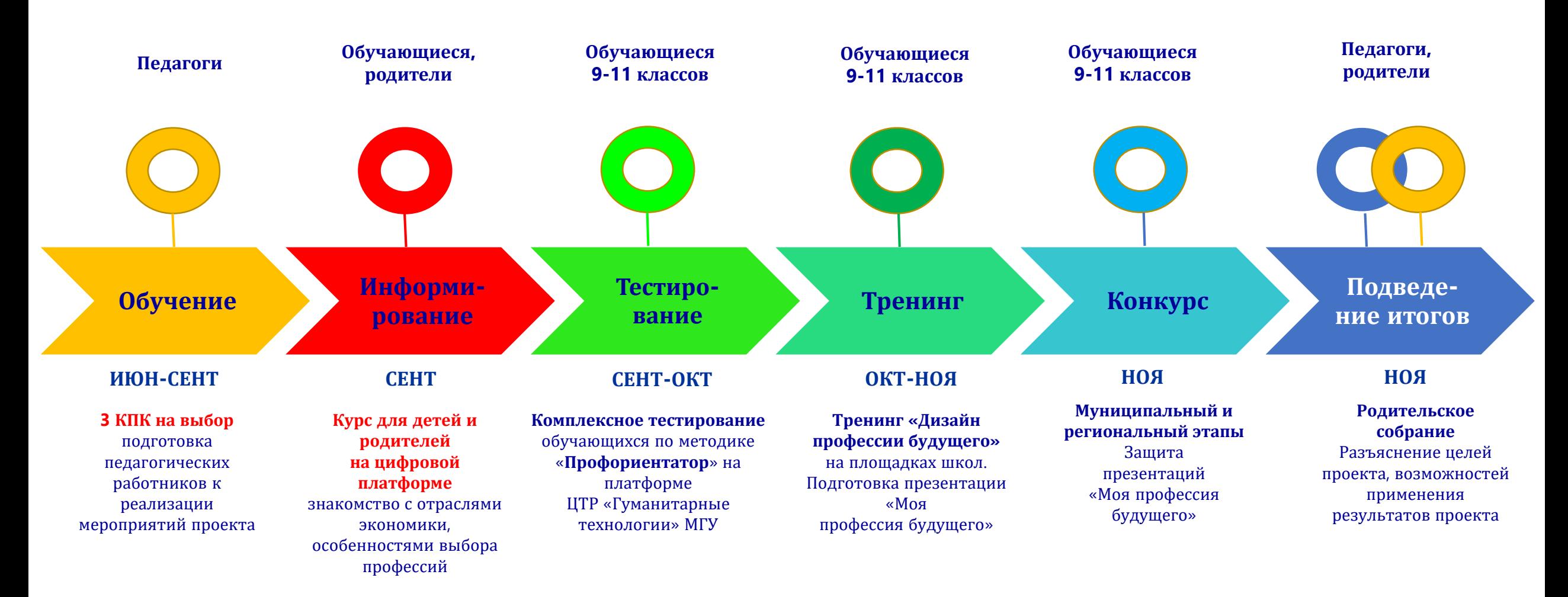

# **ТЕСТ «ПРОФОРИЕНТАТОР 8.1.1. (СУРГУ)**

#### Основные понятия

 $\blacksquare$ 

п

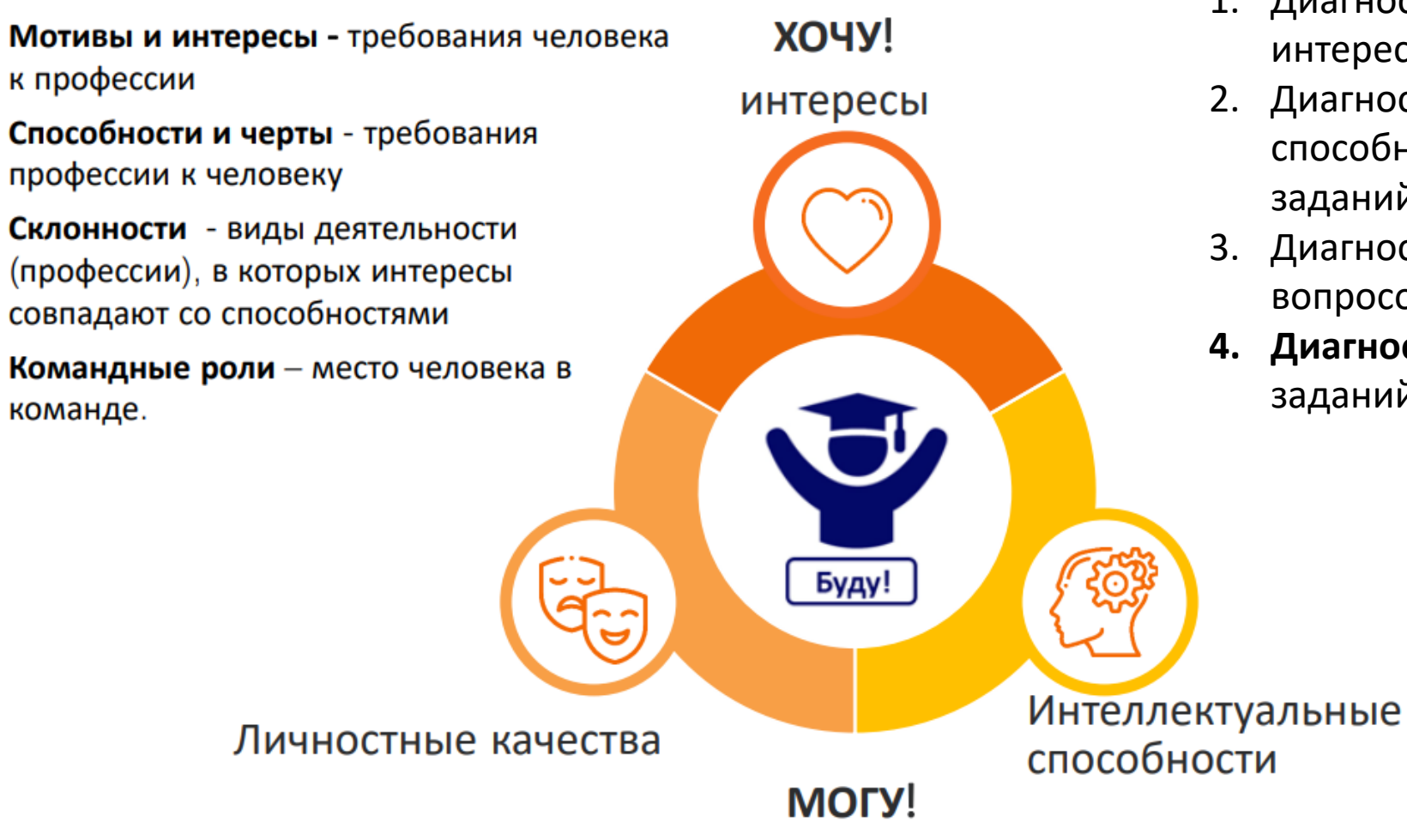

#### **4 блока вопросов** :

- 1. Диагностика профессиональных интересов (77 вопросов).
- 2. Диагностика интеллектуальных способностей (99+12 вопросов, заданий).
- 3. Диагностика личностных качеств (50 вопросов).
- **4. Диагностика командных ролей** (16 заданий).

### **ТЕСТ «ПРОФОРИЕНТАТОР 8.1.1. (СУРГУ)**

# **PAP**

# Результаты теста «Профориентатор»

ИССЛЕДОВАТЕЛЬ РЕСУРСОВ

КООРДИНАТОР

**MOTIASATOP** 

**РЕАЛИЗАТОР** 

КОНТРОЛЕР

**ІРОФКОНСУЛЬТАНТ** 

#### ПРОФѺРИЕНТАТОР®

ИССЛЕДОВАТЕЛЬ РЕСУРСОВ

КООРДИНАТОР

MOTIVEATOP

PEAЛИЗATOP

КОНТРОЛЕР

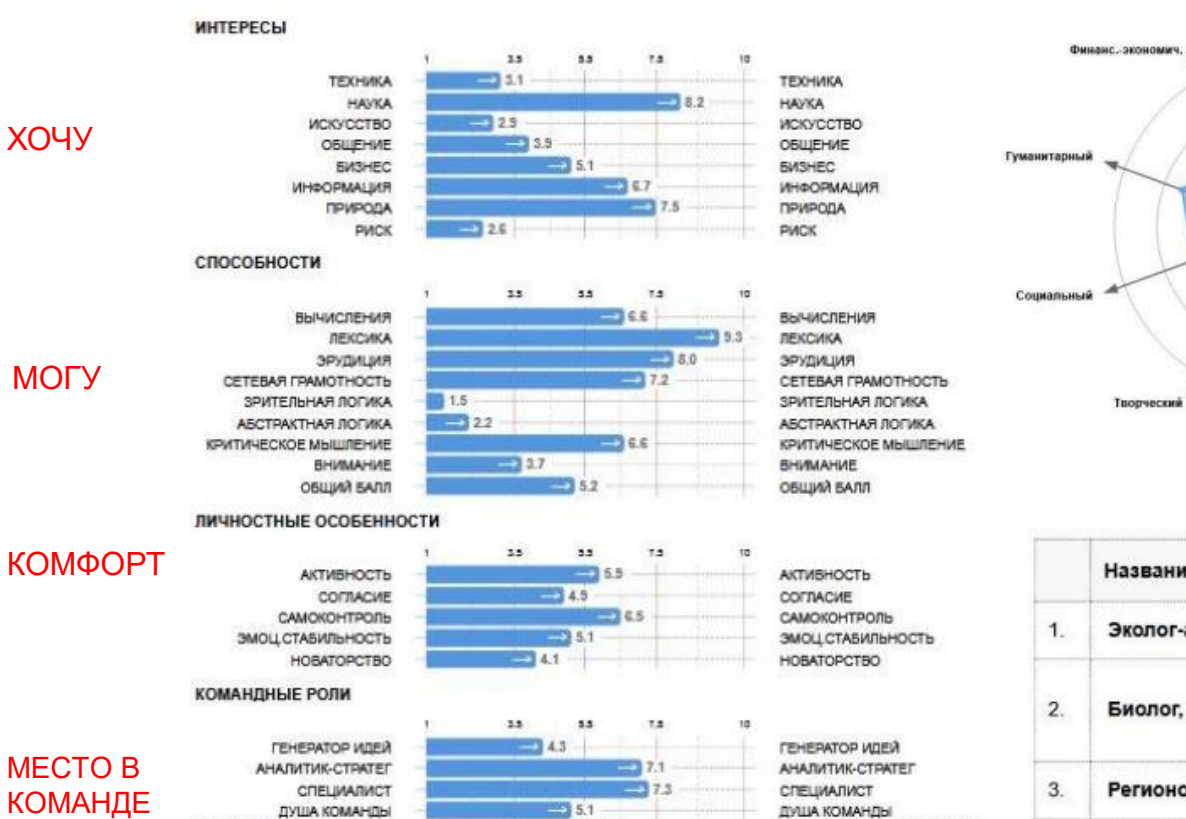

 $-15.4$ 

53 5.5

 $-16.2$ 

 $-4.8$ 

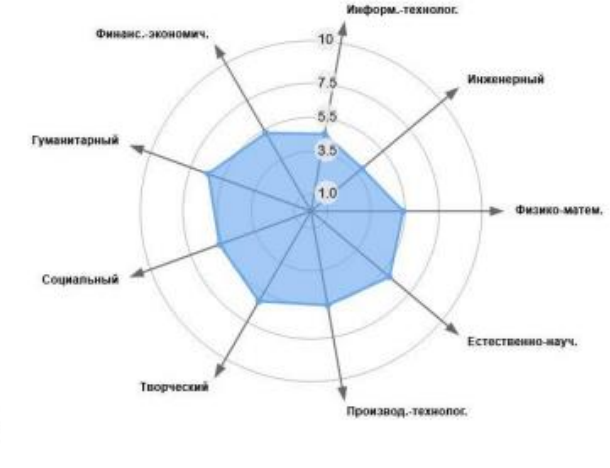

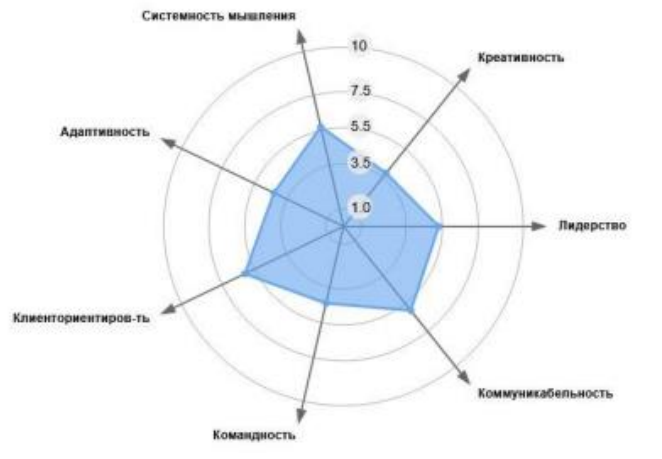

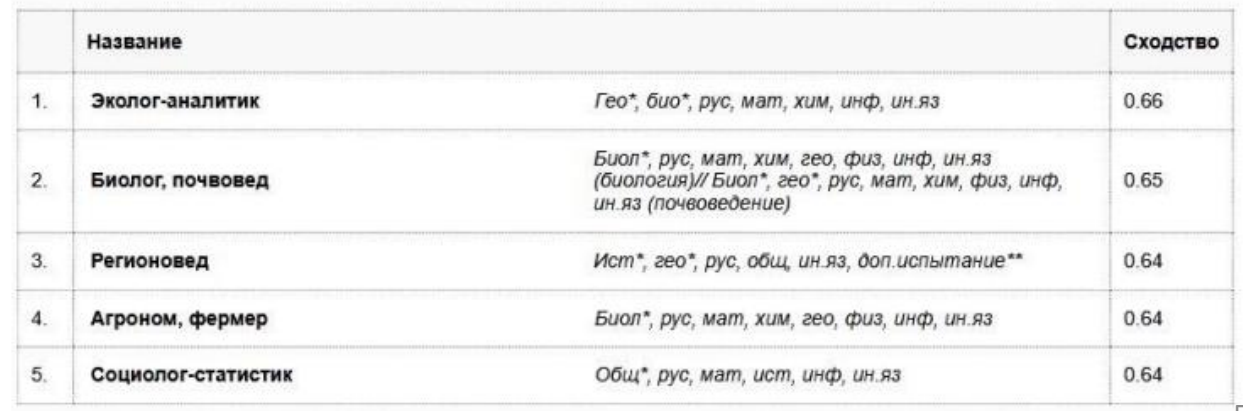

# **ТРЕНИНГ «ДИЗАЙН ПРОФЕССИИ БУДУЩЕГО»**

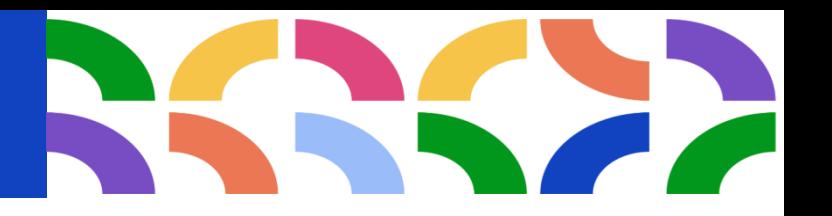

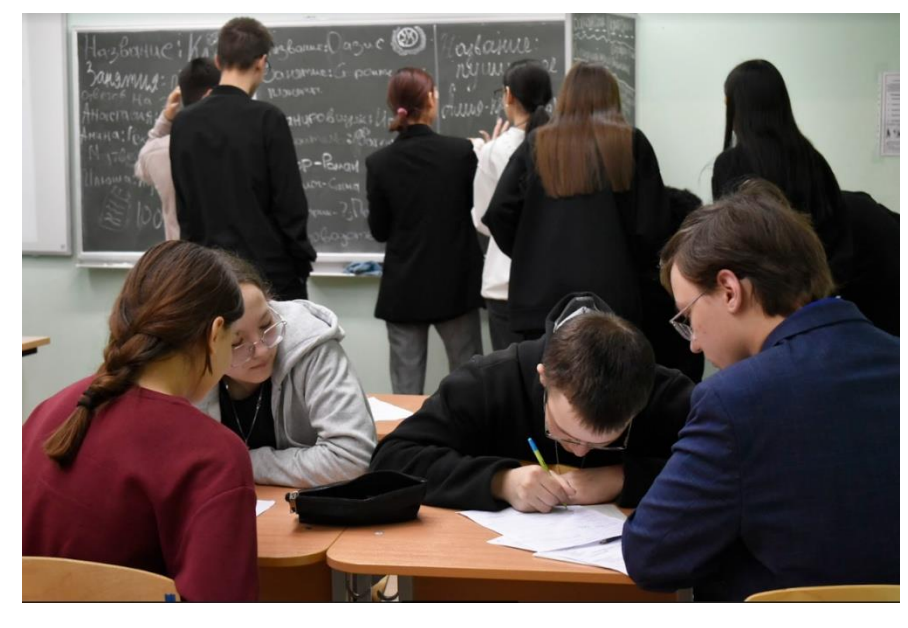

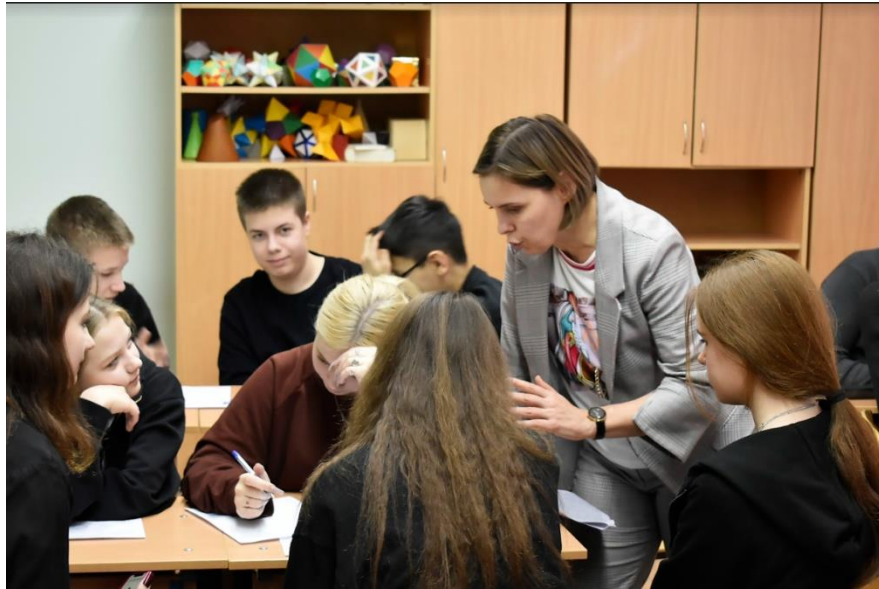

Цель: повышение степени готовности к самоопределению

- Разобраться в структуре профессионального выбора
- Определить значимые критерии для выбора профессии
- Узнать лучше свой потенциал
- Освоить методы выбора профессии
- Научиться конструировать свою идеальную профессию будущего

# *До* **19** *октября необходимо***:**

- перейти по ссылке на курс «Будущий профессионал»

[https://surgu.distant.global/catalog/material/preview/d6M](https://surgu.distant.global/catalog/material/preview/d6MnkT35jwtsN8o8a) nkT35jwtsN8o8a

- нажать «Купить курс» (курс БЕСПЛАТНЫЙ), затем «Записаться на курс»
- в открывшемся окне ввести полученные логин и пароль
- Вы авторизированы!

*По всем вопросам можно обратиться к Галейной Лариса Римовне* (102 *кабинет*) <sup>7</sup>

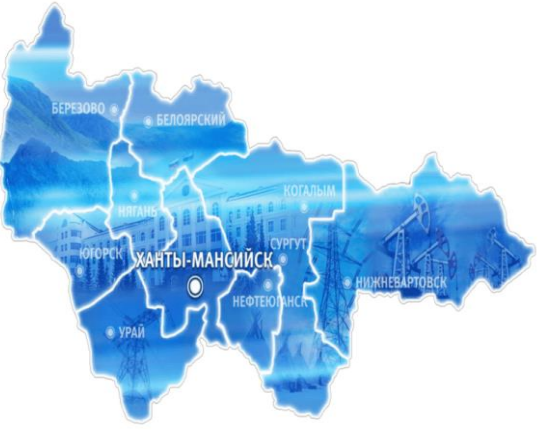

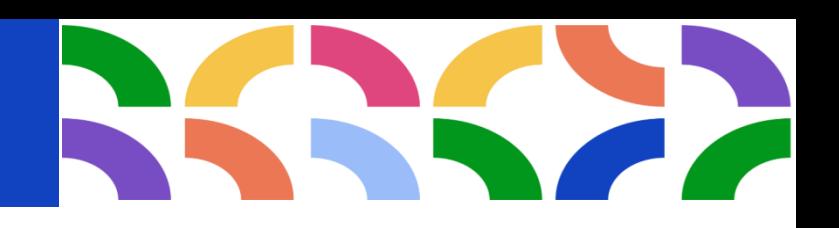

# *До* **19** *октября необходимо***:**

- перейти по ссылке на курс
- «Будущий профессионал»

[https://surgu.distant.global/catalog/material/](https://surgu.distant.global/catalog/material/preview/d6MnkT35jwtsN8o8a)

preview/d6MnkT35jwtsN8o8a

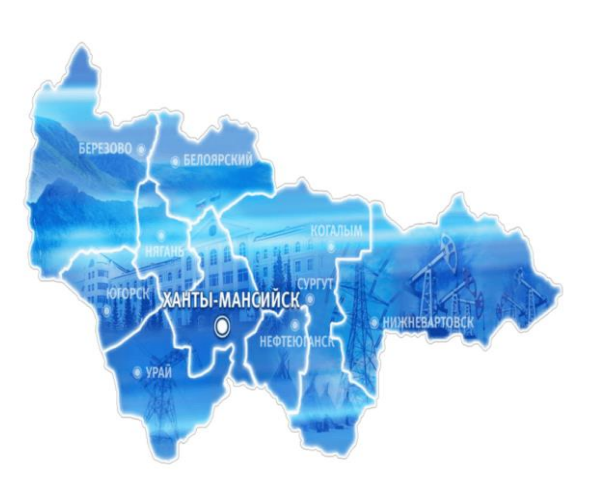

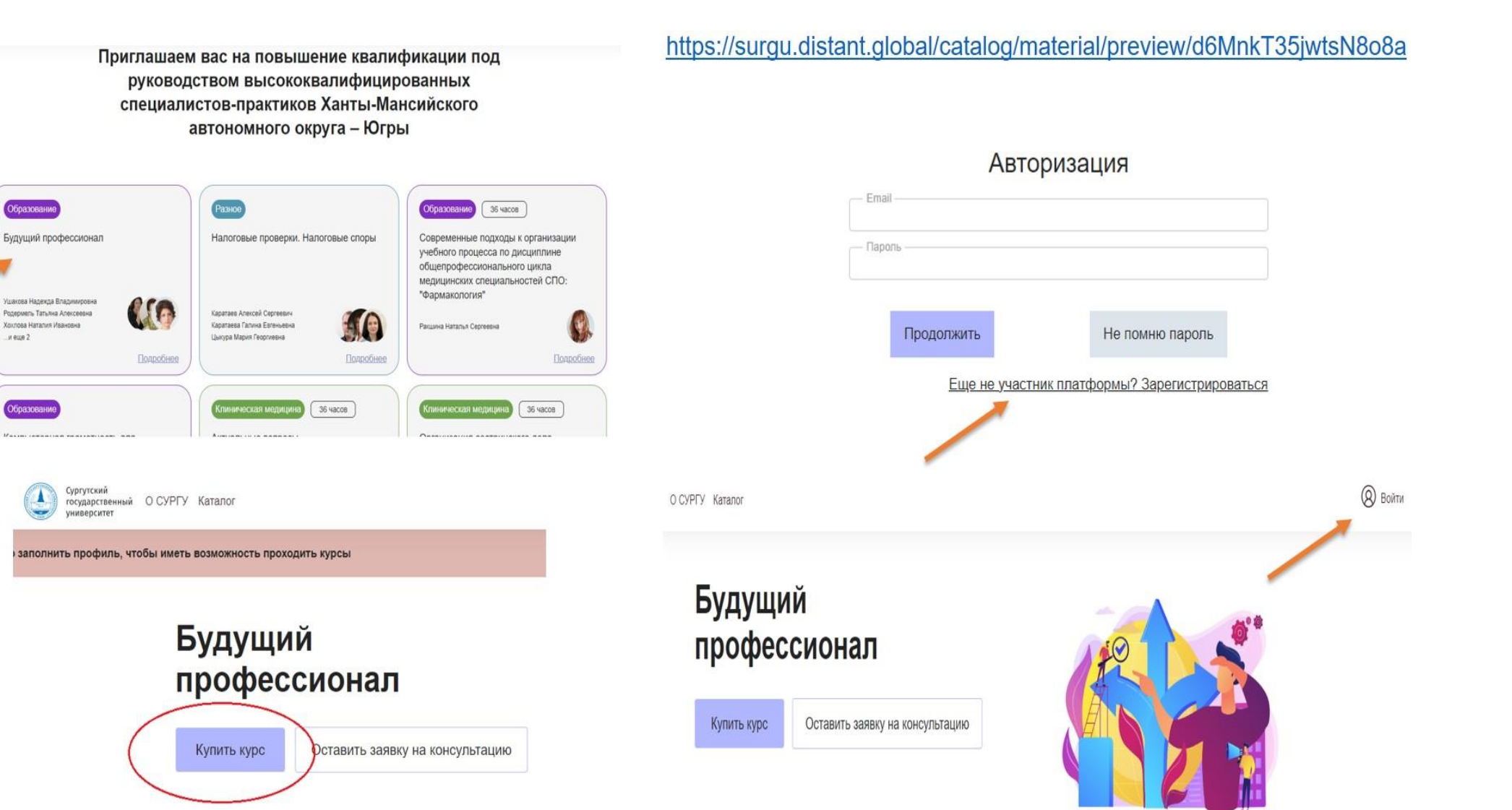

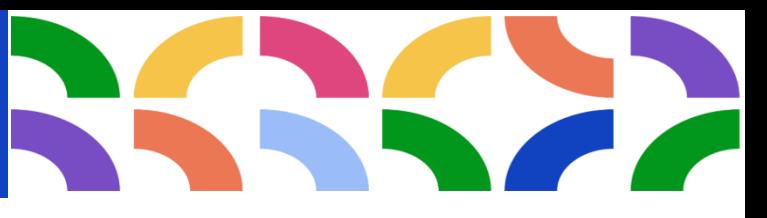

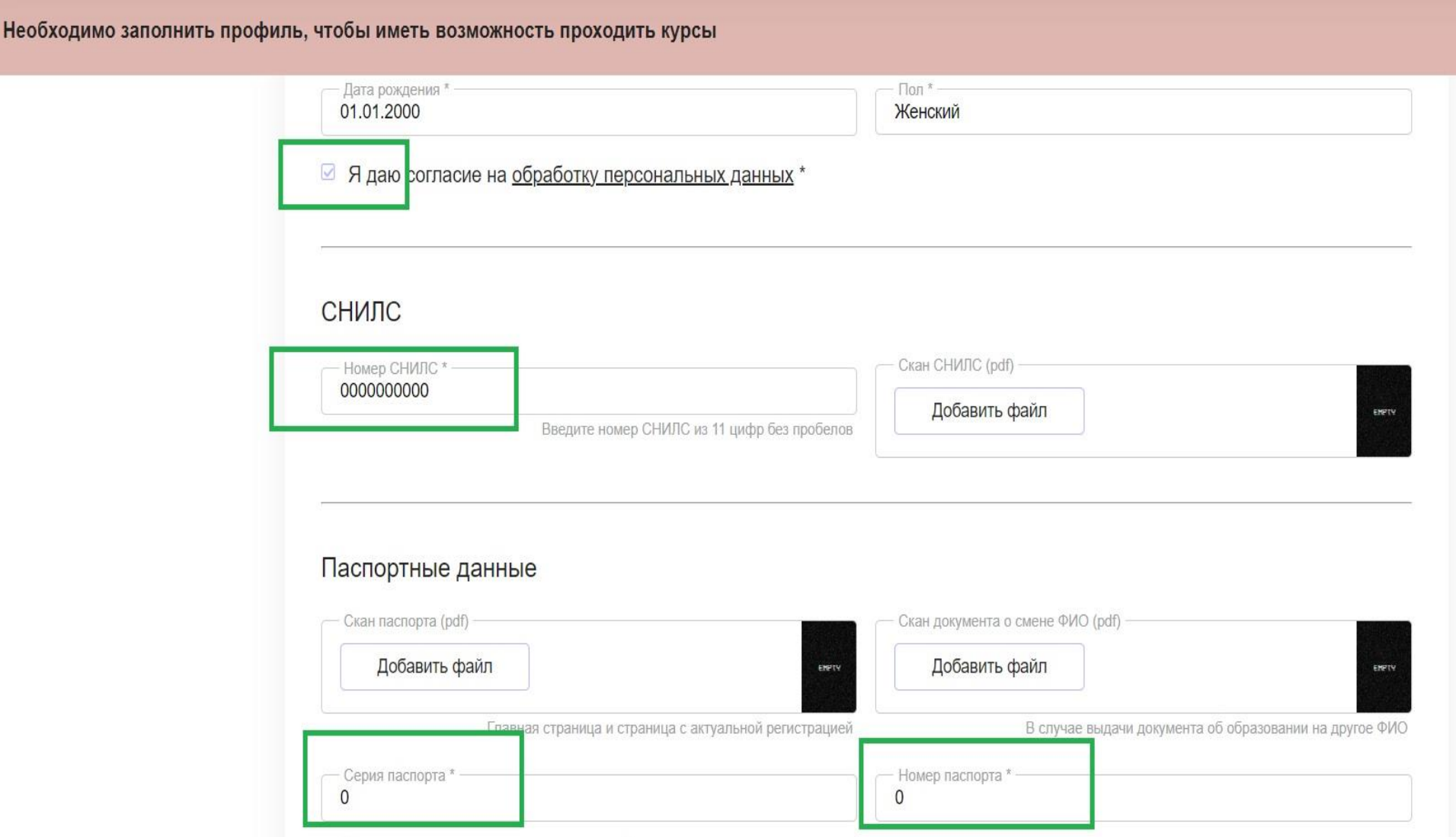

#### *До* **20** *октября необходимо***:**

- перейти по ссылке на курс «Будущий профессионал» <https://surgu.distant.global/catalog/material/preview/d6MnkT35jwtsN8o8a>
- Нажать кнопку «Купить курс» (курс БЕСПЛАТНЫЙ)
- Нажать на кнопку «Записаться на курс»
- Кликнуть «Еще не участник платформы? Зарегистрироваться»
- Заполнить основные данные (имя, фамилия, е-мейл, тел., пароль) ПРОДОЛЖИТЬ
- На почту придет письмо для подтверждения адреса электронной почты. Для завершения регистрации перейти по ссылке, указанной в письме или введите в открывшемся на сайте окне код, который пришел на вашу почту.
- Если письмо не пришло на почту, посмотрите папку «Спам» или выполните поиск в почте по наименованию «Distant Global»
- Нажать кнопку «Заполнить профиль», чтобы иметь возможность пройти курс
- В открывшемся окне заполнить все обязательные поля (поля со звездочкой). Данные документов писать необязательно, в соответствующих строках просто поставьте цифру 0.
- После заполнения полей нажмите кнопку «Сохранить»
- Ваш профиль будет отправлен на модерацию. В рабочее время Вам будет открыт доступ к курсу «Будущий профессионал».
- На почту придет письмо «Вы успешно зарегистрировались на курс». Перейдите по ссылке в письме для прохождения курса.

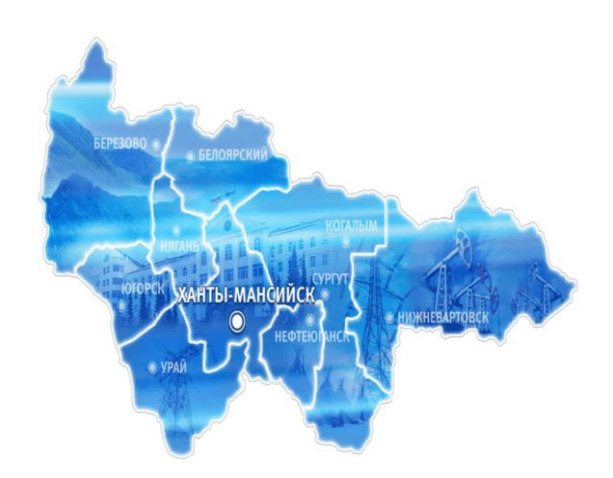

# **ПРИСОЕДИНЯЙТЕСЬ К НАМ!**

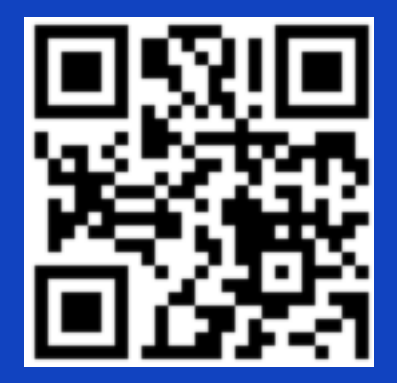

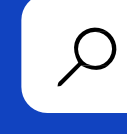

**http://argo.surgu.ru/**

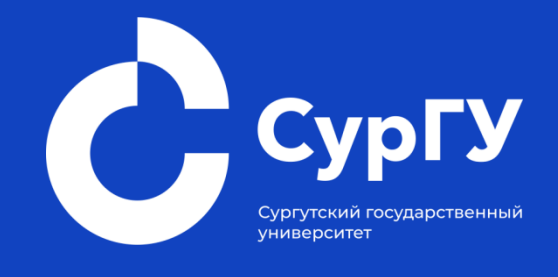

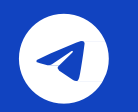

кaнaл в тeлeгpaм

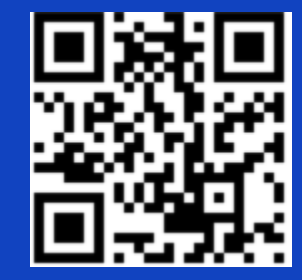

t.me/rmc\_dod vk.com/dopsurgu

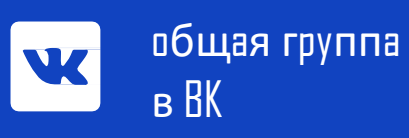

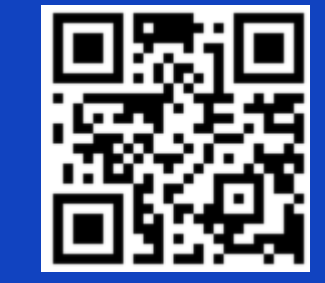

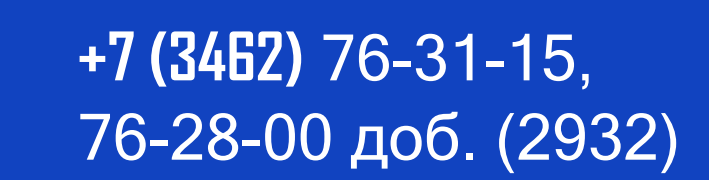

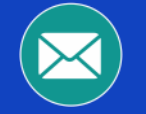

 $\epsilon$ 

rmc.dod@surgu.ru